Ahora podés estar al día con el pago de tu dominio con tus tarjetas de crédito o débito.

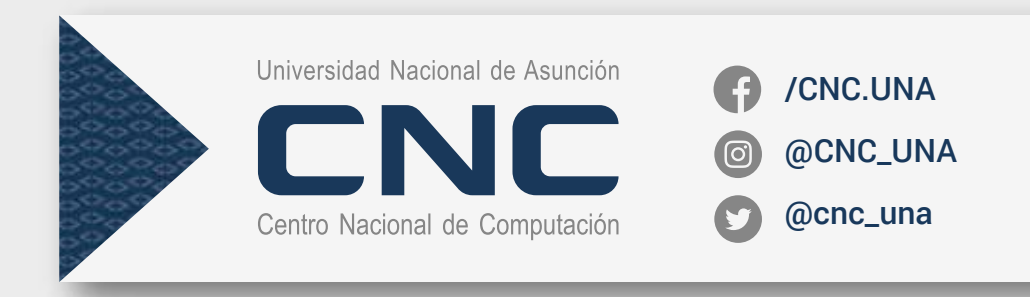

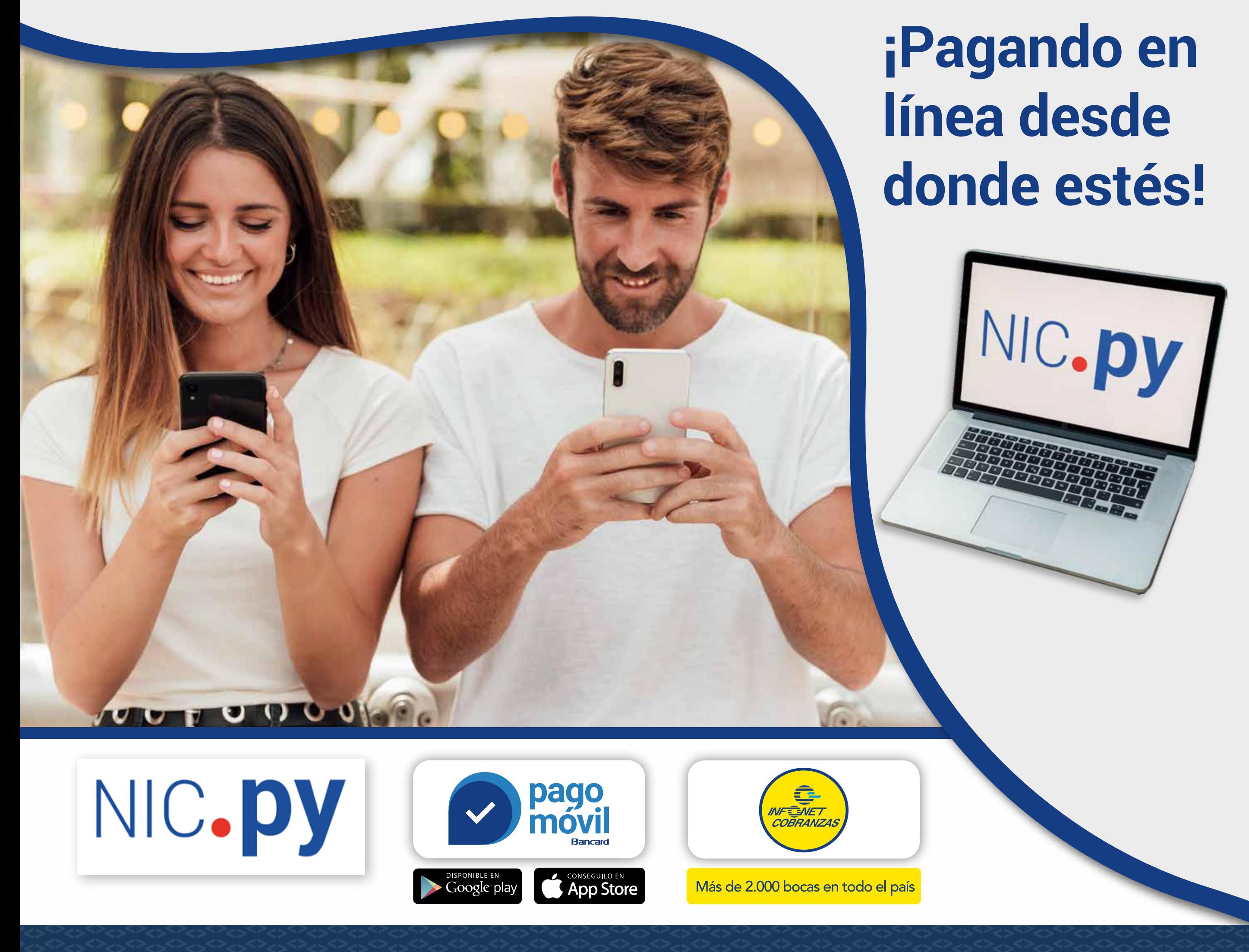

### ¿Cómo hacer un pago desde la aplicación **Pago Móvil**?

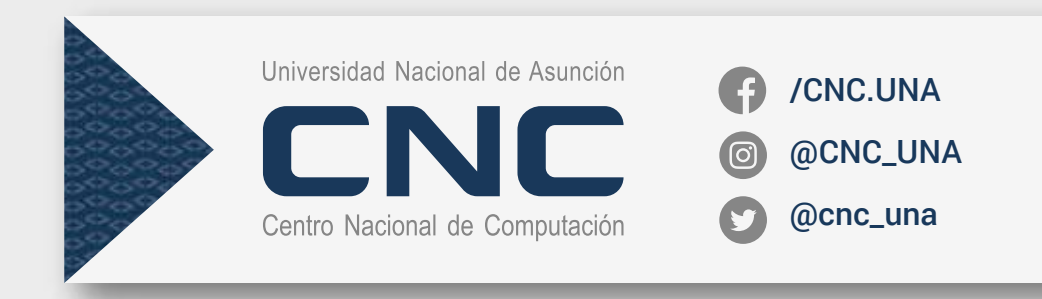

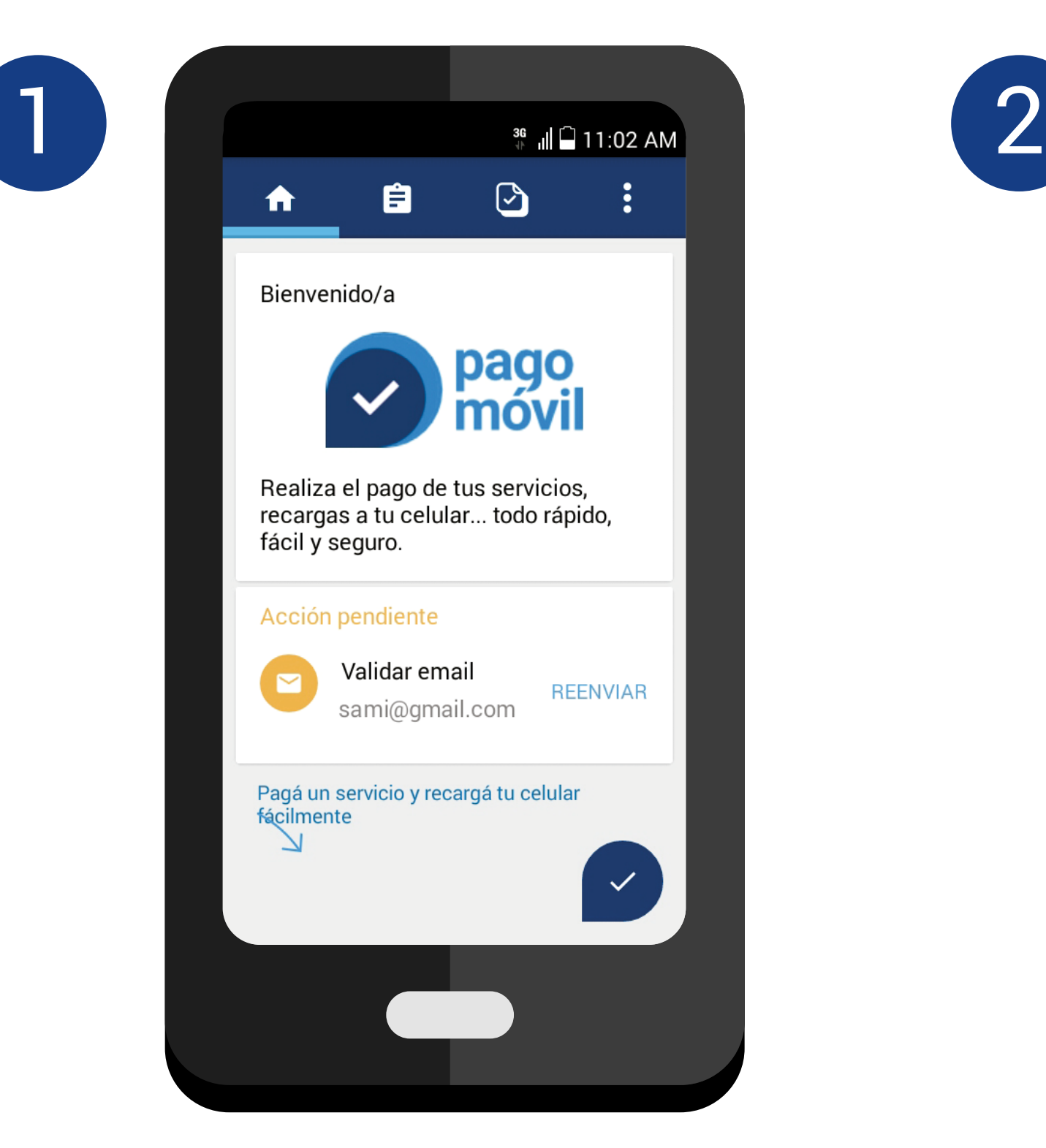

**Descargá** la app, completá tus datos personales y validá tu correo electrónico.

 $\frac{36}{11}$   $\blacksquare$  11:03 AM  $\leftarrow$ **SIGUIENTE CRÉDITO DÉBITO** Número de tarjeta de crédito  $0/19$ Código de seguridad Vencimiento Haga click aquí para seleccionar la fecha Cédula ¿Dónde obtengo los datos?

**Agregá** un medio de pago y completá con los datos de tu tarjeta de crédito o débito.

## ¿Cómo hacer un pago desde la aplicación **Pago Móvil**?

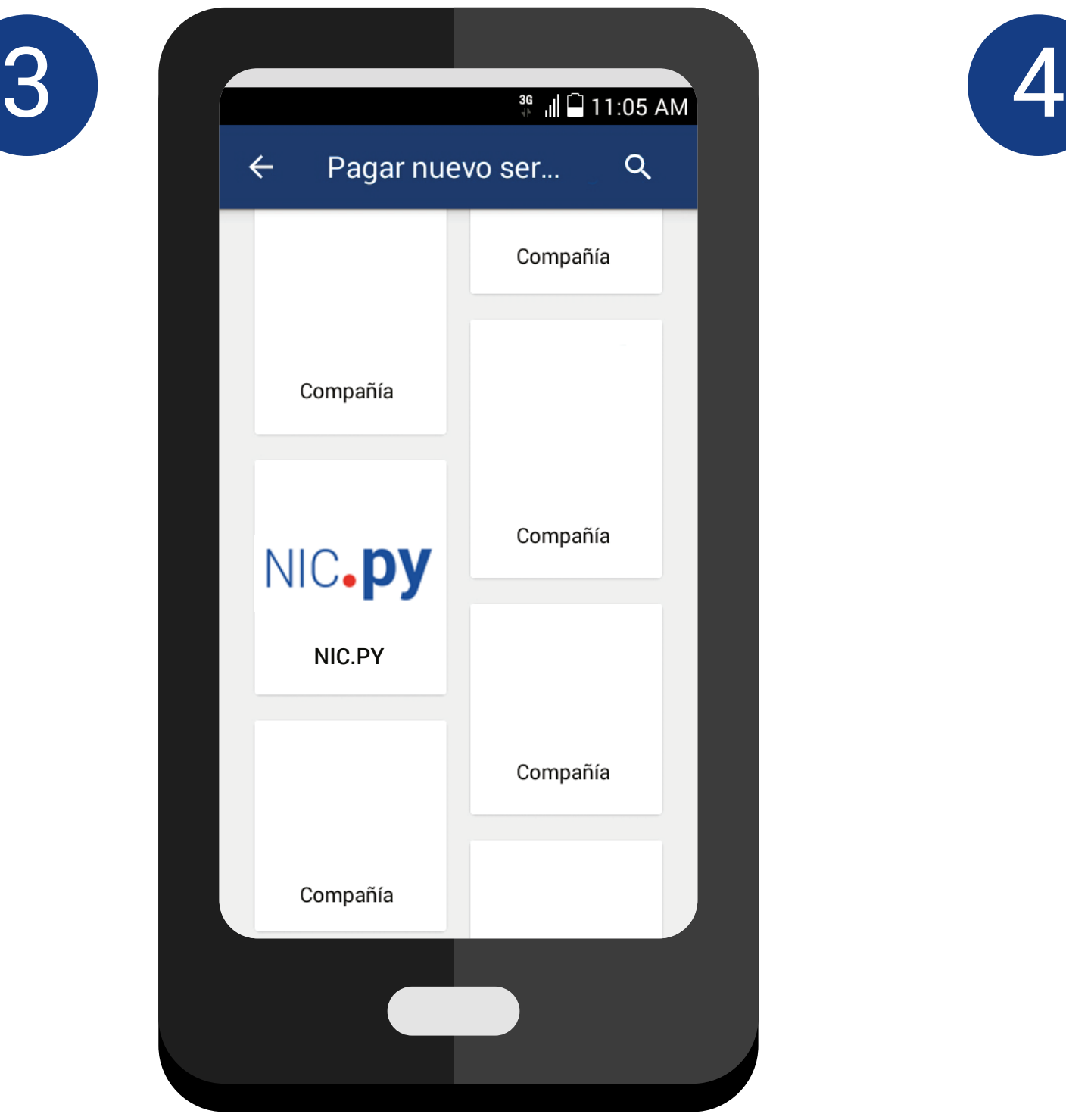

**Buscá** en la grilla el nombre del servicio, hacé clic en el logo y seleccioná el servicio.

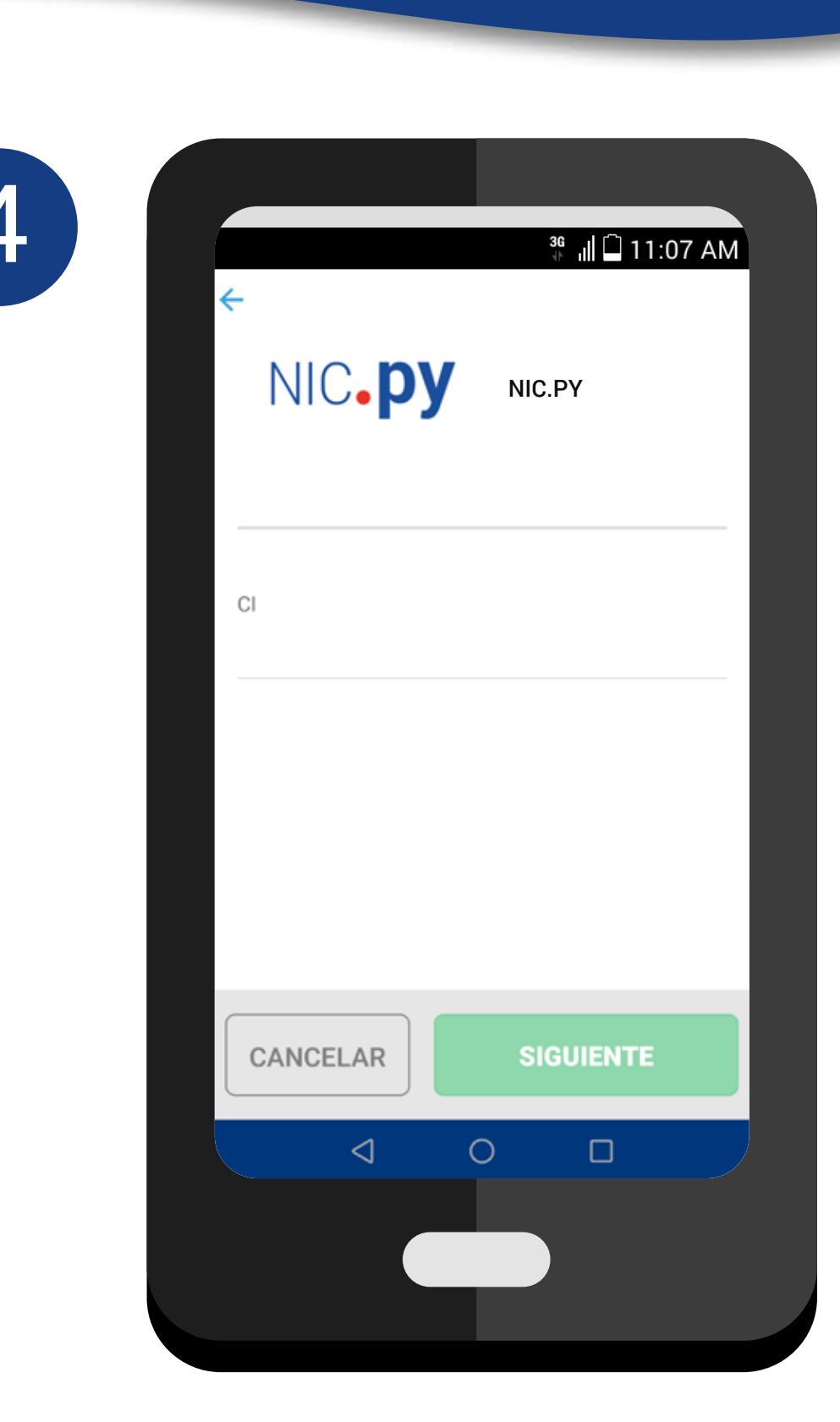

Universidad Nacional de Asunción

Centro Nacional de Computación

/CNC.UNA

@CNC\_UNA

@cnc\_una

**Completá** con los datos solicitados, ingresá el importe y ¡listo!

Ahora podes estar al día con el pago de tu dominio con tus tarjetas de crédito o débito.

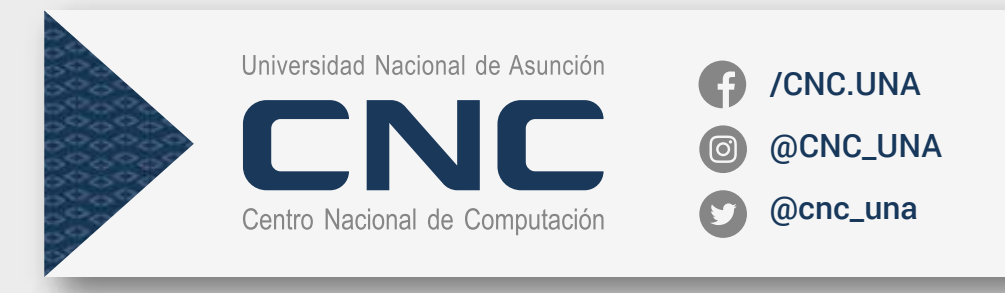

NIC.py

# **¡Pagando en línea desde donde estés!**

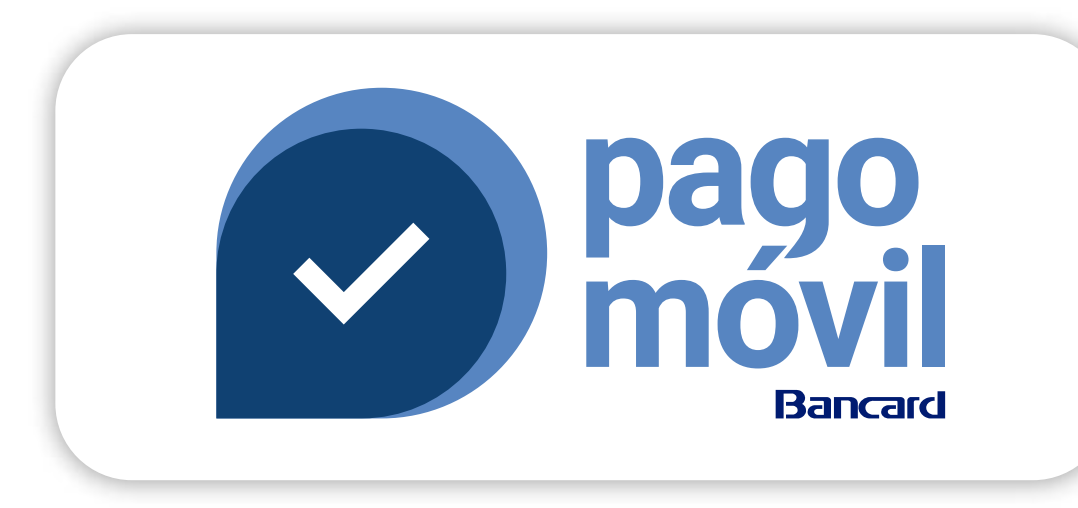

También disponible en su versión web

www.pagomovil.com.py